## Accessing the Data Import Tool

To access the Series25 Data Import Tool, log into 25Live as a system administrator user (in the -1 security group). Then, choose Data Import Tool from the Go To Tool section of the More menu.

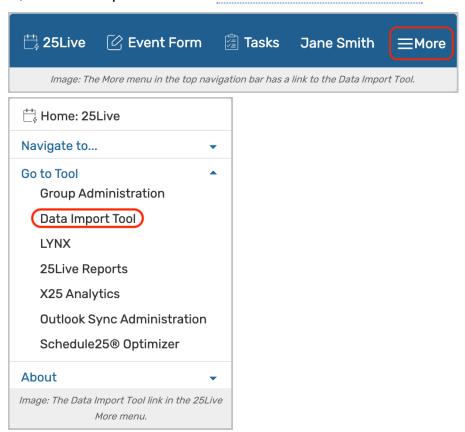

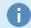

## **Excel Required**

You must also have Microsoft Excel installed on your computer to use the Data Import Tool templates.